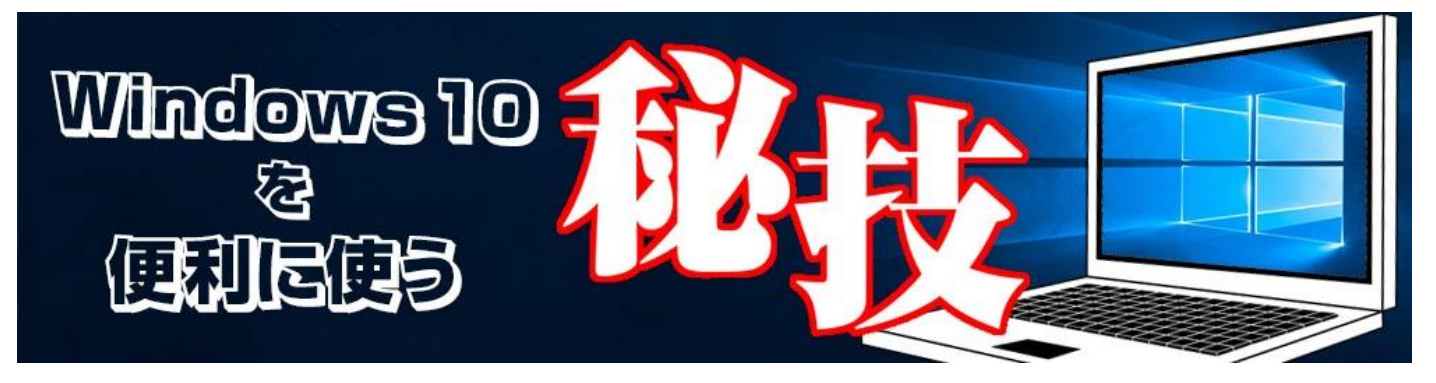

<http://www.digimonostation.jp/series/win10-tips/>

## **◆複数のアドレスを一括管理!標準「メール」で「Gmail」も使える**

ブラウザーから利用できる手軽さから Gmail を使う人は多いかと思いますが、複数のメールアド レスを使っている場合、チェックするごとにアカウントを切り替えるので手間がかかります。2〜 3 個であれば切り替えでもいいのですが、それ以上にアカウントが増えていくとチェックが面倒に なり、いつの間にか届いていた大切なメールを見逃してしまう、なんてことになりがちです。複数 のメールアカウントを使うなら、「メール」機能で一括管理してみましょう。

標準の「メール」機能は Microsoft アカウント専用だと思われがちですが、実際は多くのアカウン トに対応できる汎用的なメールソフトです。アカウントの追加は簡単で、設定メニューの「アカウ ントの管理」から「アカウントの追加」を選ぶだけ。ウィザード形式なので、Gmail に限らず多く のアカウントをほとんど自動で追加することができます。もちろん、設定を自動的に取得できない アカウントでも、POP や IMAP の設定さえ知っていれば手動で設定できます。

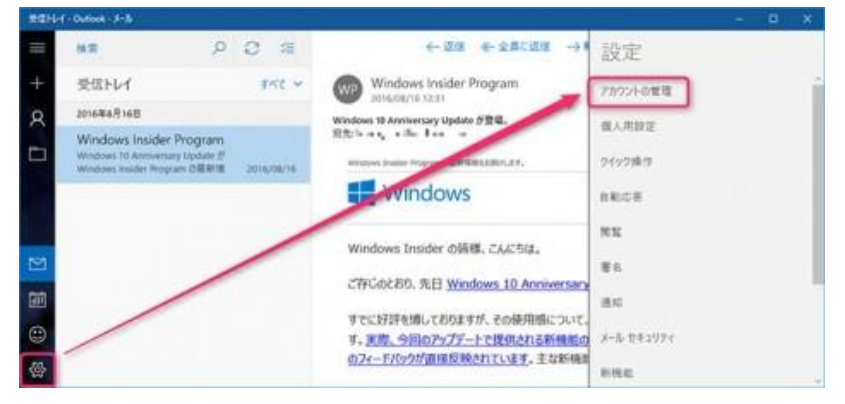

▲「メール」を起動し、左下の設定ボタンをクリック。「アカウントの管理」を選択します。

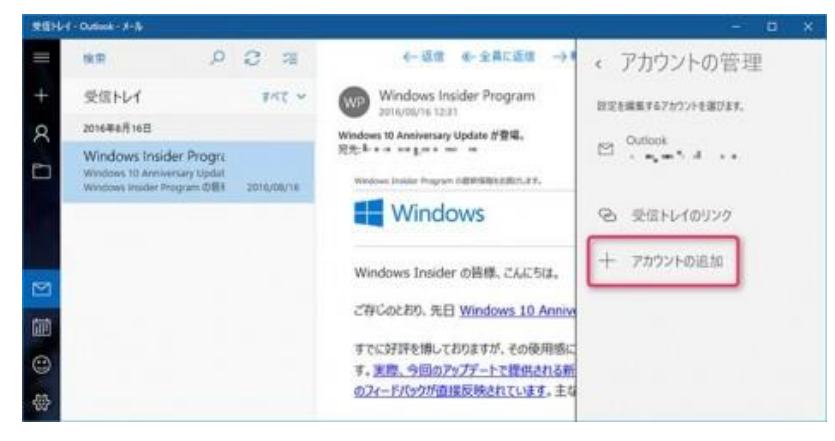

▲新しくアカウントを追加するので、「+アカウントの追加」をクリック。

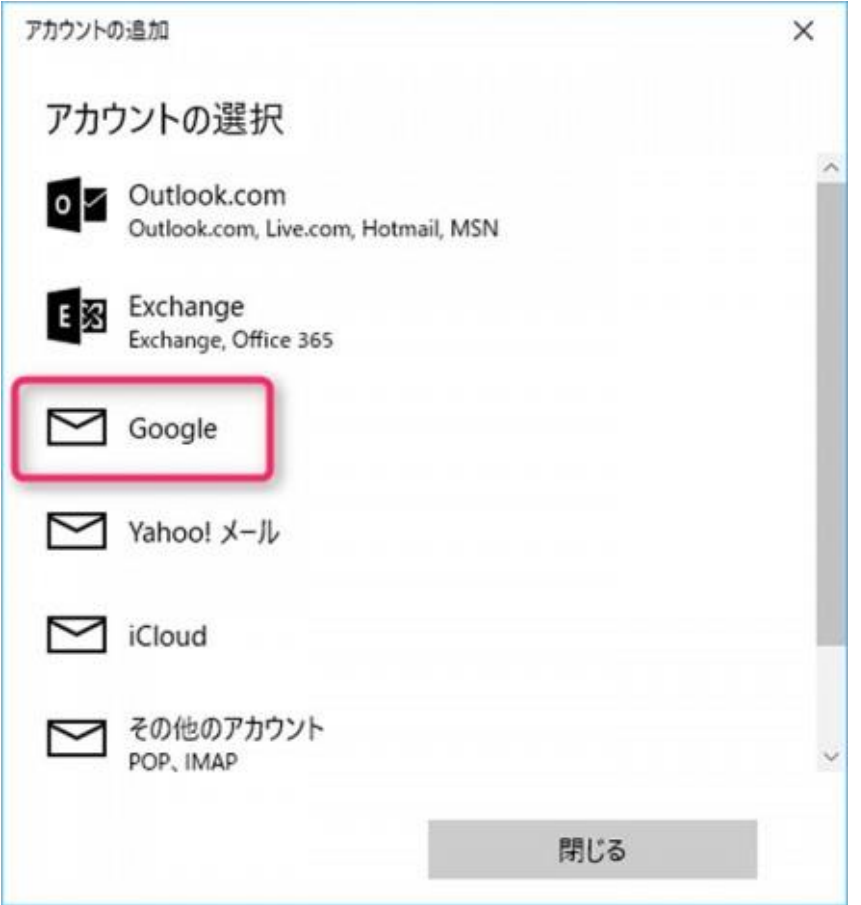

▲すると、どのアカウントを追加するのかが一覧表示されます。ここでは Gmail のアカウントを 追加するので、「Google」をクリック。

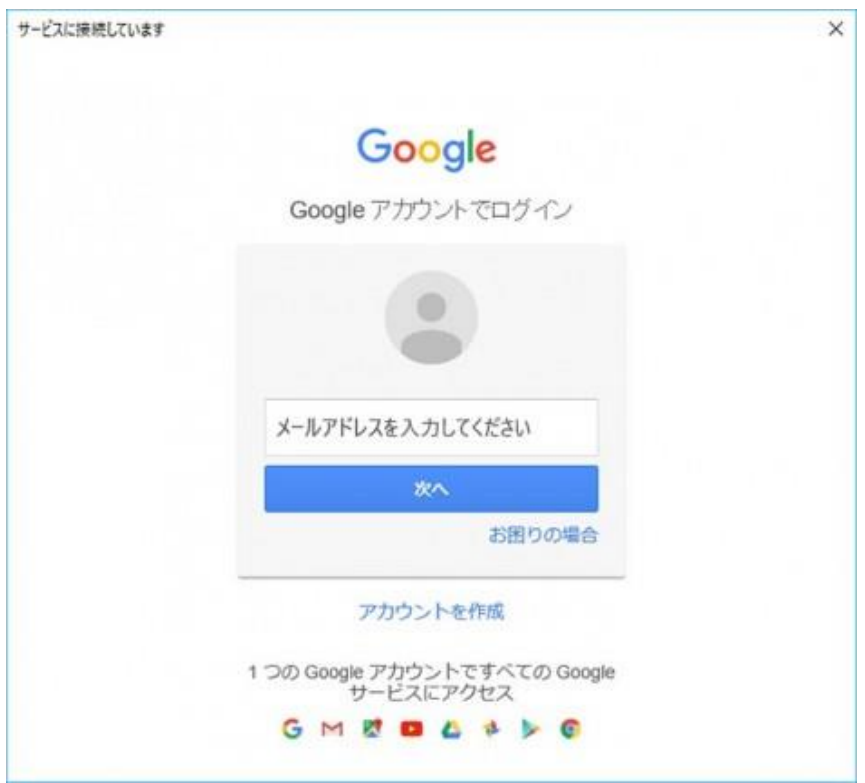

▲ログイン画面となるので、Gmail のアカウントを入力してログインしましょう。この後、アクセ ス許可画面が出た後、メールへとアカウントが追加されます。